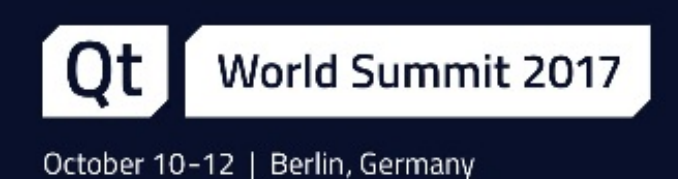

# Integrate external content in QtQuick

Giulio Camuffo, Software Engineer at KDAB

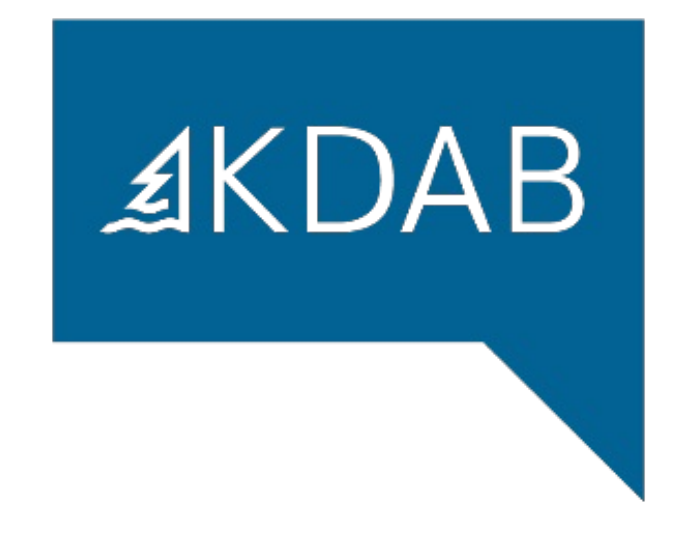

## Integrate external content in QtQuick

#### **Integrate external content in QtQuick**

- Sharing the content
- Displaying the content

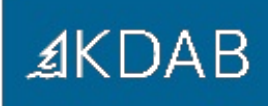

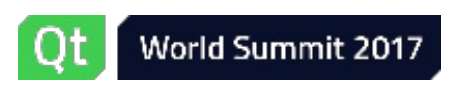

## The problem(s)

#### The problem(s):

- **.** Losing frames;
- 3rd party content and no security;
- Rendering in parallel;

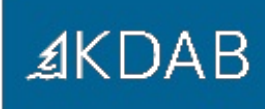

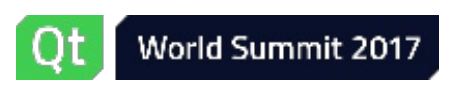

## The solution

The solution:

use a helper process to draw part of the content, and embed that content into your container application.

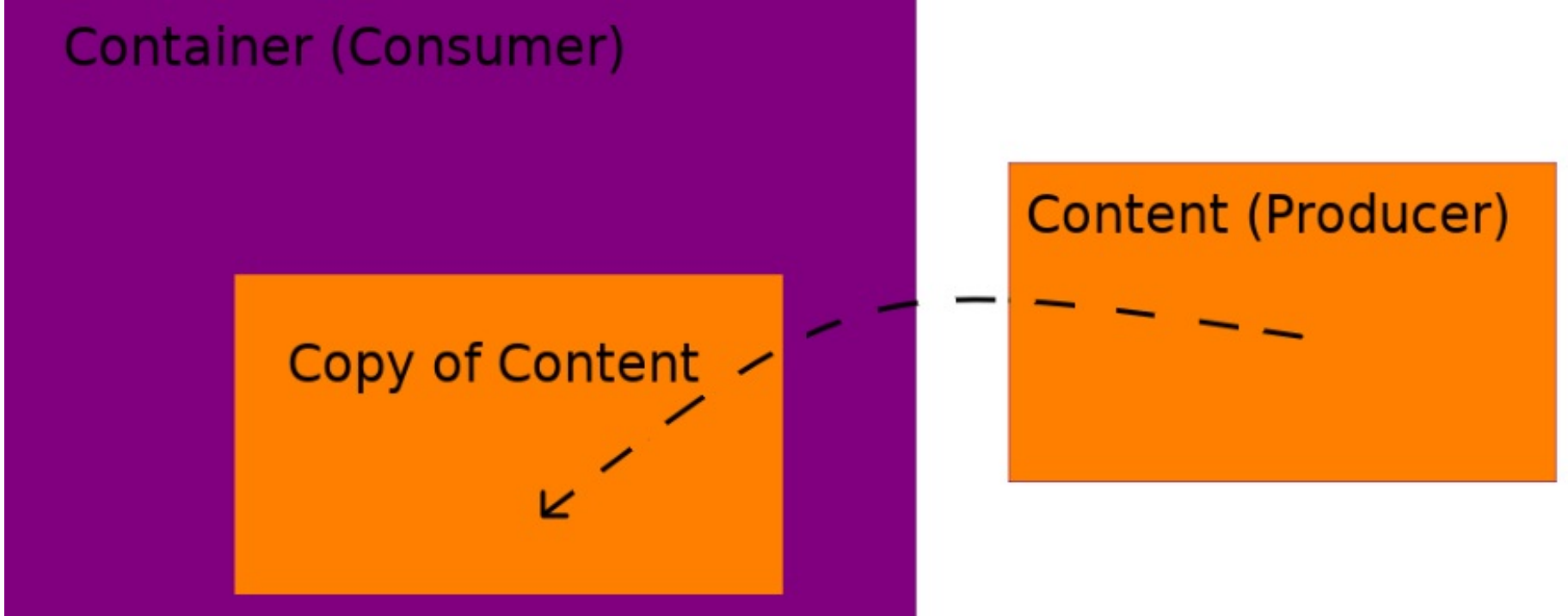

...But how do I actually do that? We can split the problem in two parts:

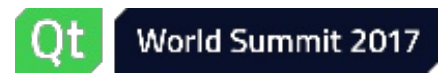

## Integrate external content in QtQuick

#### **Sharing the content**

- Wayland
- EGLStream
- Displaying the content

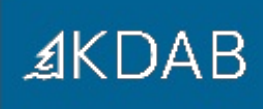

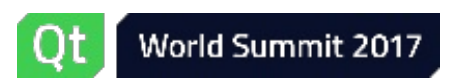

## glReadPixels

```
1 // render your content
2 ... 3 // transfer from GPU memory to CPU memory
 4
c
h
a
r
f
i
l
e
n
a
m
e
[
]
=
"
/
t
m
p
/
t
e
m
p
f
i
l
e
-
X
X
X
X
X
X
"
;
 5 // create a temporary file
 6 int fd = mkstemp(filename);7 // map the file to access the memory backing it
8
   char *pixels = mmap(nullptr, pixelsSize, PROT READ | PROT SIZE,
9
                         MAP_SHARED, fd, 0);
10 // fetch the rendered pixels from GPU memory to the file
11 glReadPixels(pixels);
1
2
13 // send the fd to the consumer via some IPC mechanism
1
4
s
e
n
d
_
f
d
(
f
d
)
;
 1 // on the consumer side:
2 int fd = receive fd();
 3<br>4 // map the memory from the fd, backing the same temporary file
 5 char *pixels = mmap(nullptr, pixelsSize, PROT_READ, MAP_SHARED, fd, 0);
 6 GLuint texture;
 7 // create an OpenGL texture
 8 glGenTexture(1, &texture);
 9 // send the content of the file to GPU memory
10 glBindTexture(GL_TEXTURE_2D, texture);
11 glTexImage2D(GL_TEXTURE_2D, 0, format, width, height, 0,
1
2
                    format, GL_UNSIGNED_BYTE, pixels);
1
3
14 // use the texture...
```
World Summit 2017

## It technically works

While this works it is very slow:

- It needs to first move the texture data from GPU to CPU memory, and back.
- glReadPixels() blocks until the rendering is done, making the usually asynchronous GPU rendering synchronous.

Can we do better?

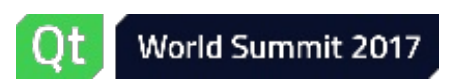

#### Yes we can

**≰KDAB** 

There are various mechanisms to share GPU memory between processes:

- Wayland (Linux, some BSDs)
- ivi-share (Wayland protocol extension)
- EGLStream (Linux)
- gralloc (Android)
- dmabuf (Linux)
- Others.

We can leverage them to avoid the GPU ←→ CPU memory roundtrips.

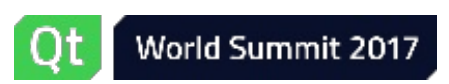

## Sharing the content

- **Wayland**
- EGLStream

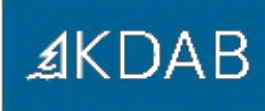

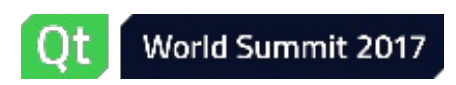

## Wayland (cont'd)

- Wayland is the boring case, as we have everything already ready in QtWayland:
- Your main application becomes a Wayland compositor, and the producer application a Wayland client.

Original code:

```
1 import QtWayland.Window 2.2
2 import QtQuick 2.6
3
4 Window {
5 id: appWindow
6 width: 1000
 7 height: 1000
8 visible: true
9
10 MyUiItem {
11 id: uiItem
12
13 ContentItem {
14 ...
15 }
16 }
17 }
```
**≰KDAB** 

## Wayland (cont'd)

New code:

```
1 import QtWayland.Compositor 1.0
2 import QtQuick.Window 2.2
3 import QtQuick 2.6
4
 5 WaylandCompositor {
6 WaylandOutput {
7 sizeFollowsWindow: true
8 // we have the original code put here, minus the content item
9 window: Window {
10 id: appWindow
11 width: 1000
12 height: 1000
13 visible: true
14
15 MyUiItem { id: uiItem }
16 }
17 }
18
19 WlShell {
20 // when a client creates a surface, create an item wrapping it, and make it
21 // a child of uiItem
22 onWlShellSurfaceCreated:
23 itemComponent.createObject(uiItem, { "shellSurface": shellSurface })
24 }
25 Component { id: itemComponent; ShellSurfaceItem {} }
26 }
```
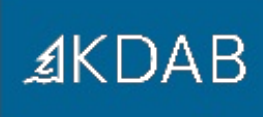

## Wayland (cont'd)

The client application is then told to use Wayland, with one of the following methods:

- Passing the argument "-platform wayland", to the command line,
- or setting the environment variable "QT\_QPA\_PLATFORM=wayland".

Its QML code is taken out from the original application code to live on its own:

```
1 import QtQuick 2.6
2
3 ContentItem {
4 ...
5 }
```
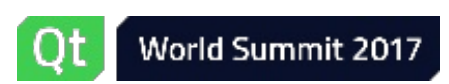

## Sharing the content

- Wayland
- **EGLStream**

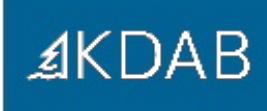

![](_page_12_Picture_5.jpeg)

## EGLStream (cont'd)

![](_page_13_Picture_1.jpeg)

```
1 #include <qpa/qplatformnativeinterface.h>
 2
 3 // get the EGL display used by Qt
 4 EGLDisplay display = static_cast<EGLDisplay>(
 5 QGuiApplication::platformNativeInterface()->
 6 nativeResourceForIntegration("egldisplay"));
 7 EGLStreamKHR stream = eglCreateStreamKHR(display);
 8
9 //create a texture
10 GLuint texture;
11 glGenTexture(1, &texture);
12 glBindTexture(GL TEXTURE EXTERNAL OES, texture);
13
14 //attach the texture to the consumer
15 eglStreamConsumerGLTextureExternalKHR(display, stream);
16
17 int fd = eglGetStreamFileDescriptorKHR(display, stream);
18
19 //send the fd to the producer using some IPC mechanism
20 send fd(fd);
21
22 //acquire the stream to the texture
23 eglStreamConsumerAcquireKHR(display, stream);
```
## EGLStream (cont'd)

```
1 //on the content producer side:
 2 int fd = receive fd();
 3
 4 // create a stream using the fd, this way they will refer to the same internal object
 5 EGLStreamKHR stream = eglCreateStreamFromFileDescriptorKHR(display, fd);
 6 EGLSurface surface = eqlCreateStreamProducerSurfaceKHR(display, config,
 7 stream, attributes);
 8
 9 //make the surface current and draw as usual with normal OpenGL
10 eglMakeCurrent(display, surface, surface, context);
11 ...
12 eglSwapBuffers(display, surface);
```
A custom QPA plugin will be needed for a Qt client

![](_page_14_Picture_4.jpeg)

### Integrate external content in QtQuick

• Sharing the content

#### **Displaying the content**

- Behind the UI
- Above the UI
- Part of the UI

![](_page_15_Picture_6.jpeg)

![](_page_15_Picture_8.jpeg)

## Displaying the content (cont'd)

Now that we have the content in a texture we need to show it, we can:

- Show it behind the QML ui;
- Show it above the QML ui;
- Show it as part of the QML ui;

![](_page_16_Picture_6.jpeg)

## Displaying the content

- **Behind the UI**
- Above the UI
- Part of the UI

![](_page_17_Picture_4.jpeg)

![](_page_17_Picture_6.jpeg)

## Behind the UI (cont'd)

This is a viable aproach for cases where the QML ui stays always only on top, such as in games.

```
1 QQuickView view(QUrl("myqmlfile.qml"));
 2 connect(&view, &QQuickWindow::onBeforeRendering, [&]() {
 3 //when using EGLStream here is a good place to acquire the texture
 4
 5 //draw the texture
 6 glBindTexture(GL_TEXTURE_2D, texture)
 7 glDrawArrays(...)
 8
 9 //the next call is important to make sure the GL state is how the scenegraph
10 //expects it
11 view.resetOpenGLState();
12 }, Qt::DirectConnection); //must be direct connection, because the signal is emitted
13 //from the rendering thread
```
![](_page_18_Picture_4.jpeg)

## Displaying the content

- Behind the UI
- **Above the UI**
- Part of the UI

![](_page_19_Picture_4.jpeg)

![](_page_19_Picture_6.jpeg)

## Above the UI (cont'd)

![](_page_20_Picture_1.jpeg)

This is basically the same, but it's drawing the content on top of the UI.

```
1 QQuickView view(QUrl("myqmlfile.qml"));
 2 connect(&view, &QQuickWindow::onAfterRendering, [&]() {
 3 //when using EGLStream here is a good place to acquire the texture
 4
 5 //draw the texture
 6 glBindTexture(GL_TEXTURE_2D, texture)
 7 glDrawArrays(...)
 8
 9 //the next call is important to make sure the GL state is how the scenegraph
10 //expects it
11 view.resetOpenGLState();
12 }, Qt::DirectConnection); //must be direct connection, because the signal is emitted
13 //from the rendering thread
```
![](_page_20_Picture_5.jpeg)

## Displaying the content

- Behind the UI
- Above the UI
- **Part of the UI**

![](_page_21_Picture_4.jpeg)

![](_page_21_Picture_6.jpeg)

This is the most flexible approach because it allows to put the out of process content in the middle of the scenegraph. We will need to declare a few classes:

```
1 struct MyMaterialState
 2 {
 3 GLuint texture;
 4 };
 5
 6 class MyMaterial : public QSGSimpleMaterialShader<MyMaterialState>
 7 {
 8 QSG DECLARE SIMPLE SHADER(ShareMaterial, ShareBufferTexture)
 9 public:
10 // standard vertex shader for a textured rect
11 const char *vertexShader() const override
12 {
13 return "attribute highp vec4 vertex;\n"
14 The Strip State of Tattribute highp vec2 texcoord;\n"
15 Tuniform highp mat4 qt Matrix;\n"
16 The "varying highp vec2 tex; \n"
17 "void main() {\n}''18 The contract the contract of the contract of the contract of the contract of the contract of the contract of the contract of the contract of the contract of the contract of the contract of the contract of the contract o
19 \text{text} = \text{text} \cdot \text{text} \cdot \text{new}20 "}";
21 }
```
![](_page_23_Picture_1.jpeg)

![](_page_23_Picture_3.jpeg)

![](_page_24_Picture_1.jpeg)

We then use the new classes in a QQuickItem subclass:

```
1 class MyItem : public QQuickItem
2 \mid 13 void updatePaintNode(QSGNode *oldNode, UpdatePaintNodeData *data) override
 4 {
 5 QSGGeometryNode *node = static_cast<QSGGeometryNode *>(oldNode);
 6 if (!node) {
7 node = new QSGGeometryNode;
8 node->setGeometry(
9 new QSGGeometry(QSGGeometry::defaultAttributes_TexturedPoint2D(), 4));
10 // MyMaterial is a custom material class
11 node->setMaterial(MyMaterial::createMaterial());
12 }
13
14 QSGGeometry::updateTexturedRectGeometry(node->geometry(),
15 boundingRect(), QRect(0, 0, 1, 1);
16 node->markDirty(QSGNode::DirtyGeometry);
17
18 static cast<MyMaterialState *>(node->material())->texture = texture;
19 node->markDirty(SGNode::DirtyMaterial);
20
21 return node;
22 }
23 };
```
## **≰KDAB**

Then we register MyItem to the QML engine, and use it in QML code:

```
qmlRegisterType<MyItem>(uri, 1, 0, "MyItem");
1 import QtQuick.Window 2.2
2 import QtQuick 2.6
 3
 4 Window {
5 id: appWindow
 6 width: 1000
7 height: 1000
 8
9 MyUiItem {
10 id: uiItem
11
12 MyItem {
13 ...
14 }
15 }
16 }
```
![](_page_25_Picture_5.jpeg)

## **Conclusion**

- Splitting up your app makes it more robust
- Don't use glReadPixels()!
- Using QtWayland saves you time
- But there are other solutions

![](_page_26_Picture_5.jpeg)

![](_page_26_Picture_7.jpeg)

![](_page_27_Picture_0.jpeg)

# Thank you!

![](_page_27_Picture_2.jpeg)

www.kdab.com

giulio.camuffo@kdab.com